# Použitie web rozhrania www.fayn.sk **pre aktiváciu do systému a dobíjanie kreditu**

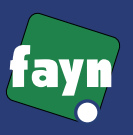

## **Hlavné zásady pre používanie siete faynNET:**

- ] **získanie Autorizaèného kódu od technika alebo zakúpením v e-shope**
- ⇒ aktivácia užívateľa **v èasti aktivácia vyplníte vstupné údaje**
- **⇒ udržiavanie kreditu kredit je strhávaný automaticky,** je potrebné udržiavať ho v dostatočnej výške

### **registráciou vo faynNET získate :**

- **vlastné telefónne èíslo**  $\Rightarrow$ 
	- **mailovú schránku** ]
- **server SMTP pre odosielanie pošty** ]

#### **v Individuálnej zóne nájdete :**

- **⇒ výšku kreditu**
- **dátum najblišej platby** ]
- možnosť dobitia kreditu  $\Rightarrow$
- **pridelené telefónne èíslo** ]
- **telefóny zoznam fayn**  $\rightarrow$

### **www.fayn.sk alebo www.faynNET.sk**

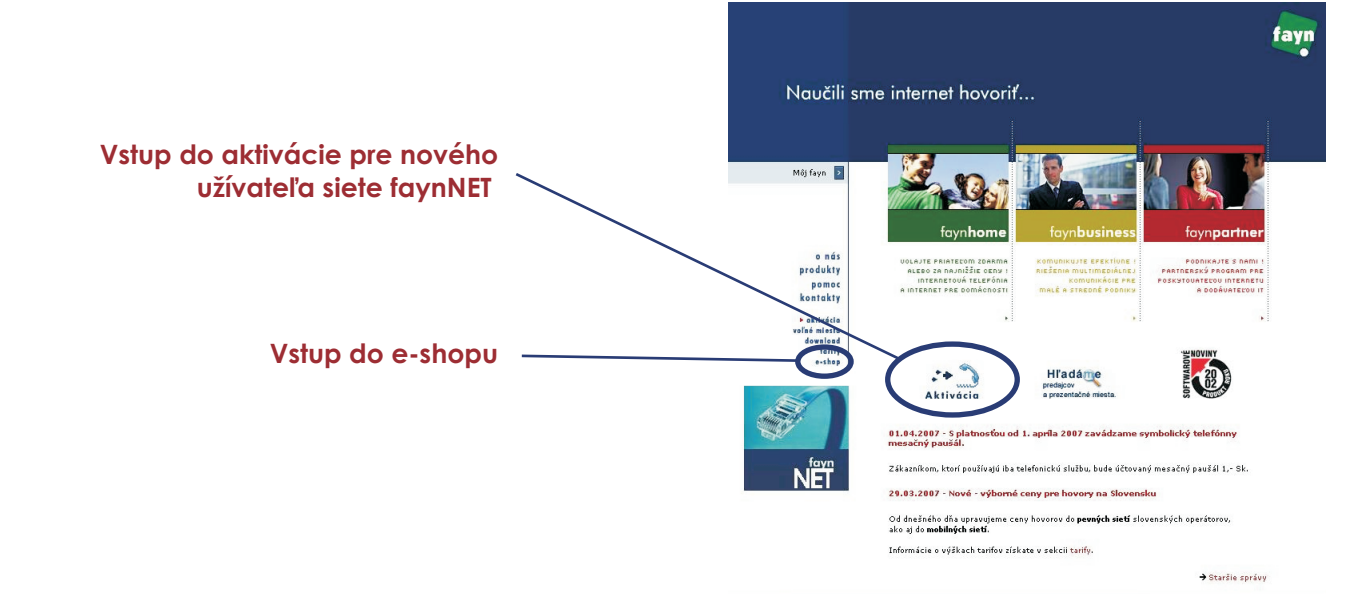

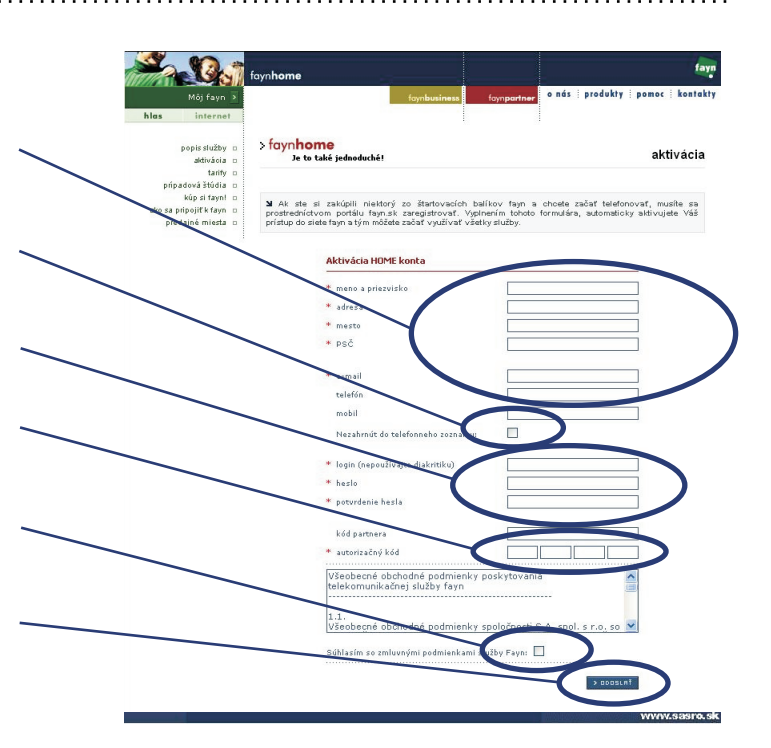

#### Aktivácia nového užívateľa

sem vpíšte Vaše údaje, položky označené  $\, {\bf \ast} \,$  sú povinné zadané údaje môžte kedykolvek zmeniť v Individuálnej zóne

ak necháte toto políčko prázdne, ostatným užívateľom siete faynNET budú v časti Fayn Zoznam dostupné informácie : - login, meno a priezvisko, telefónne číslo

zvoľte si prístupové meno ( login ) a heslo Upozornenie : login sa nedá zmeniť v Individuálnej zóne Vaša mailová adresa bude mať tvar : login@fayn.sk

sem vpíšte Autorizaèný kód, ktorý ste získali vopred od servisného technika alebo zakúpili v e-shope

podmienkou používania siete faynNET je súhlas s Všeobecnými zmluvnými podmienkami

aktiváciu ukončíte stlačením tlačidla odoslať ak aktivácia prebehne úspešne, Vaše meno ( login ) a heslo možete ihneď začať používať pre prístup do siete faynNET alebo do Individuálnej zóny

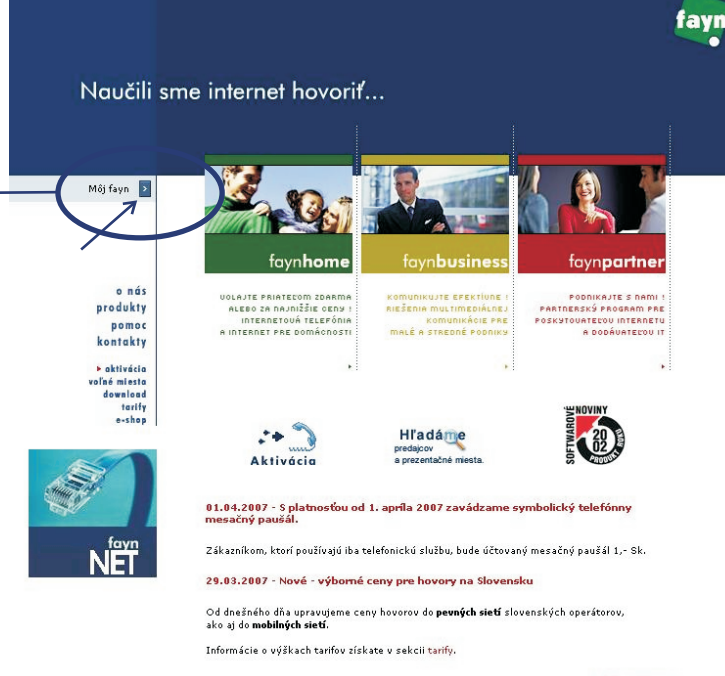

 $\rightarrow$  Staršie správy

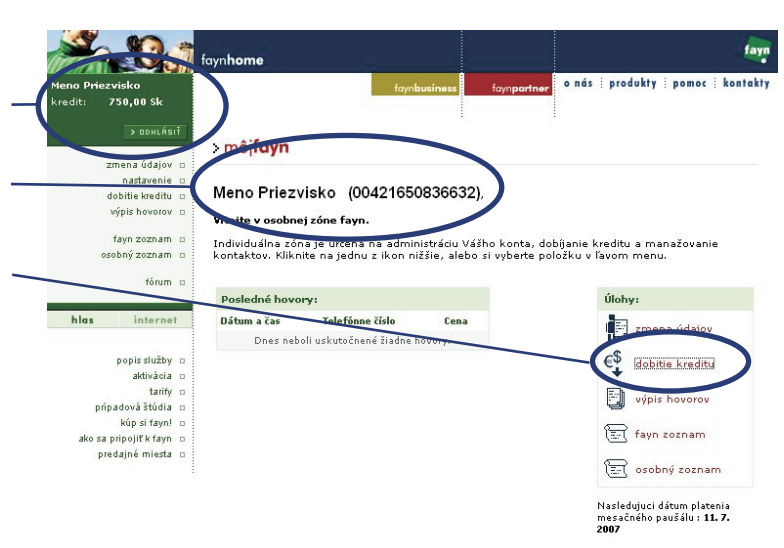

#### **WWW.Sa**

www.sasro.sk

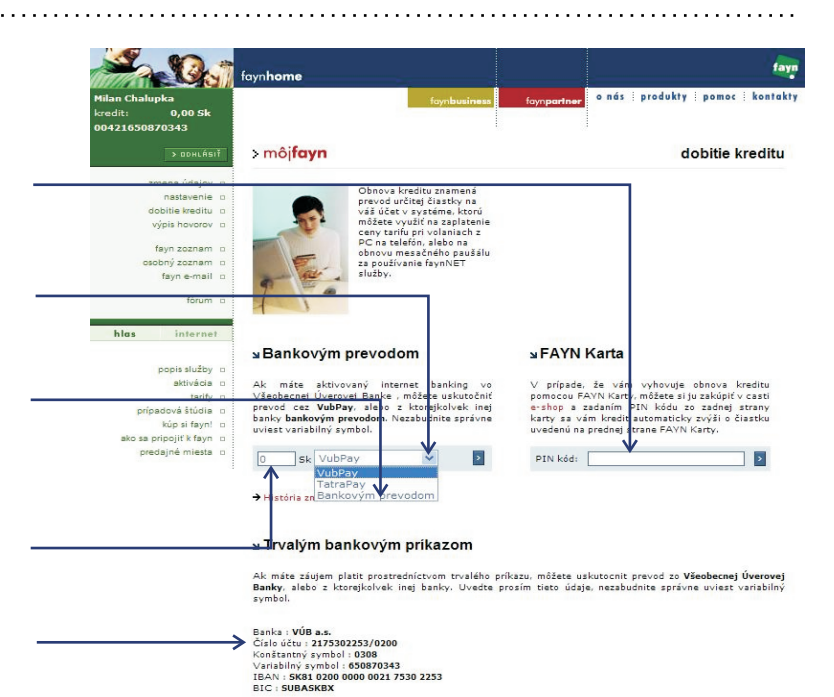

# **Dobíjanie kreditu**

FAYN kartu si môžete zakúpiť v e-shope po zotretí políèka na karte a zapísaní PIN-u bude Váš kredit obnovený o hodnotu, uvedenú na karte

**Vstup do individuálnej zóny Môj Fayn**

Pred vstupom je potrebné mať vygenerované

prihlasovacie meno (login) a heslo

**Individuálna zóna Môj Fayn**

informácia o výške Vášho kreditu

menu pre dobitie kreditu

Vaše meno a pridelené telefónne číslo

priamou platbu môžte platiť z účtu v **Tatrabanke, alebo VUB**, ak máte aktívny internet banking. Váš kredit bude navýšený ihneď po spracovaní platby

pri zvolení Bankového prevodu Vám systém vygeneruje údaje, ktoré použite pre bankový prevod, alebo vklad na účet. Váš kredit bude navýšený po pripísaní úhrady na náš účet. Pre lepšiu identifikáciu úhrady použite daný variabilný symbol !

vyberte si sumu, o ktorú chcete navýšiť Váš kredit

pre platbu trvalým prevodným príkazom zadajte zadajte tieto údaje